## <span id="page-0-0"></span>**Operating Systems And Applications For Embedded Systems**

Profiling and Tracing

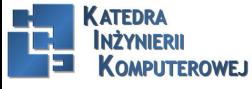

Mariusz Naumowicz **Marius Community Constant Constant** [Operating Systems And Applications For Embedded Systems](#page-18-0) 1 1 *inca* 2016

#### Plan

[Profiling and Tracing](#page-2-0) [Profling with top](#page-2-0) [Poor man's profler](#page-3-0)

#### [perf](#page-4-0)

#### [perf](#page-4-0)

[Confguring the kernel for perf](#page-5-0) [Building perf with the Yocto Project](#page-6-0) [Building perf with Buildroot](#page-7-0) [Profling with perf](#page-8-0) [perf user interfaces](#page-9-0) [OProfle and gprof](#page-10-0) [LTTng components](#page-11-0) [LTTng and the Yocto Project](#page-12-0) [LTTng and Buildroot](#page-13-0) [Callgrind](#page-14-0) [Helgrind](#page-15-0) [Using strace to show system calls](#page-16-0)

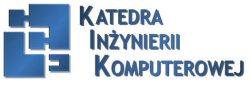

### Profling with top

<span id="page-2-0"></span>top is a simple tool that doesn't require any special kernel options or symbol tables. There is a basic version in BusyBox, and a more functional version in the procps package which is available in the Yocto Project and Buildroot.

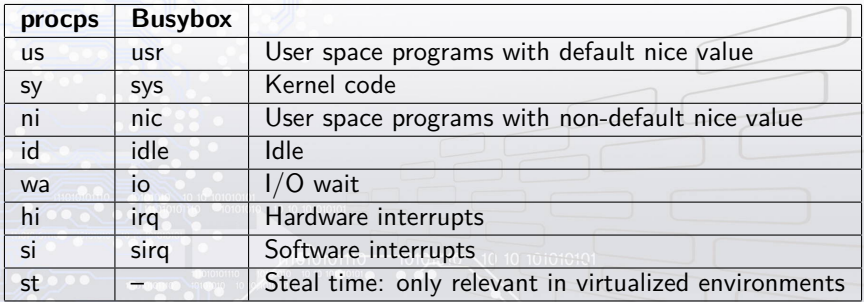

Mem: 57044K used, 446172K free, 40K shrd, 3352K buff, 34452K cached CPU: 58% usr 4% sys 0% nic 0% idle 37% io 0% irq 0% sirq Load average: 0.24 0.06 0.02 2/51 105 PID PPID USER STAT VSZ %VSZ %CPU COMMAND 105 104 root R 27912 6% 61% ffmpeg -i track2.wav

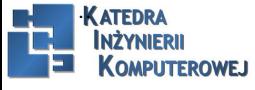

#### Poor man's profler

- <span id="page-3-0"></span>1. Attach to the process using gdbserver (for a remote debug) or gbd (for a native debug). The process stops.
- 2. Observe the function it stopped in. You can use the backtrace GDB command to see the call stack.
- 3. Type continue so that the program resumes.
- 4. After a while, type  $Ctrl + C$  to stop it again and go back to step 2.

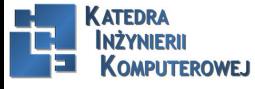

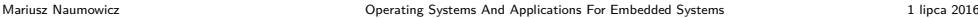

<span id="page-4-0"></span>perf is an abbreviation of the Linux performance event counter subsystem, perf\_events, and also the name of the command-line tool for interacting with perf events. Both have been part of the kernel since Linux 2.6.31. There is plenty of useful information in the Linux source tree in tools/perf/Documentation, and also at https://perf.wiki.kernel.org.

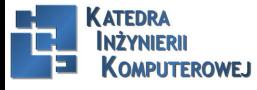

Mariusz Naumowicz **Marius 2016** [Operating Systems And Applications For Embedded Systems](#page-0-0) 1 1 lipca 2016

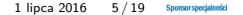

Confguring the kernel for perf

<span id="page-5-0"></span>You need a kernel that is confgured for perf\_events and you need the perf command cross compiled to run on the target. The relevant kernel confguration is CONFIG\_PERF\_EVENTS present in the menu General setup | Kernel Performance Events And Counters.

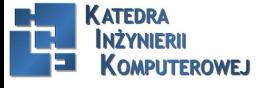

Mariusz Naumowicz **Mariusz Constitutions** [Operating Systems And Applications For Embedded Systems](#page-0-0) 1 lipca 2016

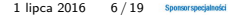

#### <span id="page-6-0"></span>Building perf with the Yocto Project

EXTRA\_IMAGE\_FEATURES = "debug-tweaks dbg-pkgs tools-profile"IMAGE\_INSTALL\_append = "kernel-vmlinux"

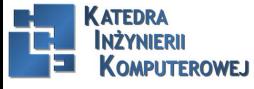

Mariusz Naumowicz **Marius Constructs Constructs** [Operating Systems And Applications For Embedded Systems](#page-0-0) 1 lipca 2016 7/19

### Building perf with Buildroot

- <span id="page-7-0"></span>► BR2\_LINUX\_KERNEL\_TOOL\_PERF in Kernel | Linux Kernel Tools. To build packages with debug symbols and install them unstripped on the target, select these two settings.
- $\triangleright$  BR2 ENABLE DEBUG in the menu Build options  $\vert$  build packages with debugging symbols menu.
- $\triangleright$  BR2 STRIP = none in the menu Build options | strip command for binaries on target.

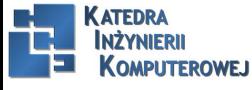

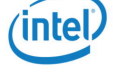

### Profling with perf

<span id="page-8-0"></span>perf record sh -c "find /usr/share | xargs grep linux *>* /dev/null" perf record: Woken up 2 times to write data perf record: Captured and wrote 0.368 MB perf.data (16057 samples) ls -l perf.data

-rw——- 1 root root 387360 Aug 25 2015 perf.data

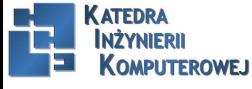

Mariusz Naumowicz **Marius 2016** [Operating Systems And Applications For Embedded Systems](#page-0-0) 1 1 lipca 2016

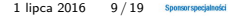

#### perf user interfaces

- <span id="page-9-0"></span> $\blacktriangleright$   $\blacktriangleright$   $\blacktriangler$ report and annotate for each view of the trace.
- $\blacktriangleright$  -tui: This is a simple text-based menu interface with traversal between screens.
- $\blacktriangleright$  –gtk: This is a graphical interface that otherwise acts in the same way as –tui.

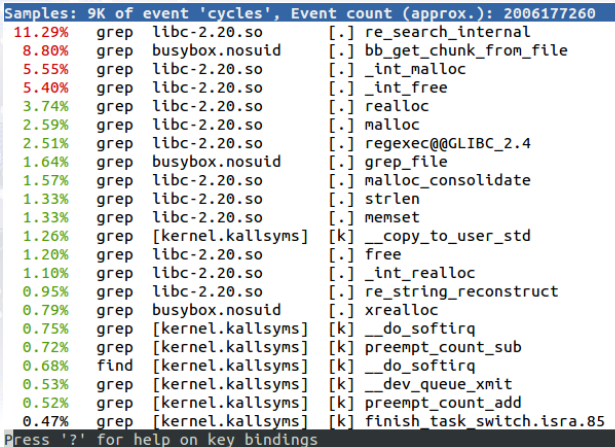

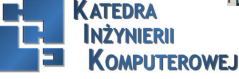

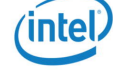

#### OProfle and gprof

<span id="page-10-0"></span>▶ CONFIG PROFILING in General setup | Profiling support ▶ CONFIG OPROFILE in General setup | OProfile system profiling operf *<*program*>* busybox grep łinux"\* ls -l gmon.out -rw-r–r– 1 root root 473 Nov 24 14:07 gmon.out gprof busybox Flat profile: Each sample counts as 0.01 seconds. no time accumulated % cumulative self self total time seconds seconds calls Ts/call Ts/call name 0.00 0.00 0.00 688 0.00 0.00 xrealloc 0.00 0.00 0.00 345 0.00 0.00 bb\_get\_chunk\_from\_file 0.00 0.00 0.00 345 0.00 0.00 xmalloc\_fgetline 0.00 0.00 0.00 6 0.00 0.00 fclose\_if\_not\_stdin 0.00 0.00 0.00 6 0.00 0.00 fopen for read 0.00 0.00 0.00 6 0.00 0.00 grep file

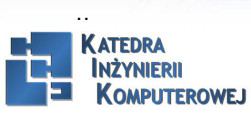

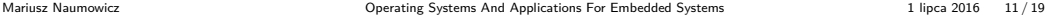

#### LTTng components

- <span id="page-11-0"></span> $\blacktriangleright$  A core session manager
- $\triangleright$  A kernel tracer implemented as a group of kernel modules
- $\triangleright$  A user space tracer implemented as a library

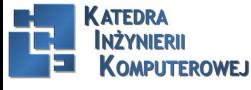

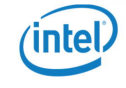

#### LTTng and the Yocto Project

<span id="page-12-0"></span>IMAGE\_INSTALL\_append = łttng-tools lttng-modules lttng-ust"

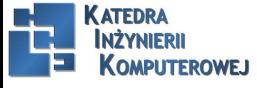

Mariusz Naumowicz **Marius 2016** [Operating Systems And Applications For Embedded Systems](#page-0-0) 1 lipca 2016 13 / 19 Sponsorsposjanosis

### LTTng and Buildroot

- <span id="page-13-0"></span>▶ BR2\_PACKAGE\_LTTNG\_MODULES in the menu Target packages | Debugging, profiling and benchmark | lttng-modules.
- ► BR2 PACKAGE\_LTTNG TOOLS in the menu Target packages | Debugging, profiling and benchmark | lttng-tools.
- ▶ BR2\_PACKAGE\_LTTNG\_LIBUST in the menu Target packages | Libraries | Other, enable lttng-libust.

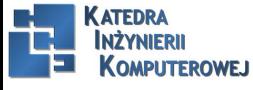

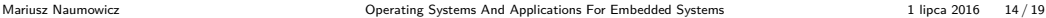

**Callgrind** 

<span id="page-14-0"></span>valgrind -tool=callgrind <program>

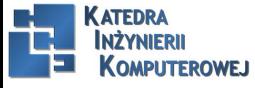

Mariusz Naumowicz **Marius 2016** [Operating Systems And Applications For Embedded Systems](#page-0-0) 1 lipca 2016 15 / 19 Sponsorsposjated

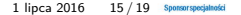

Helgrind

<span id="page-15-0"></span>valgrind -tool=helgrind <program>

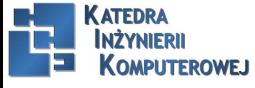

Mariusz Naumowicz **Marius Constructs Constructs** [Operating Systems And Applications For Embedded Systems](#page-0-0) 1 lipca 2016 16/19 Sponsorspogianosis

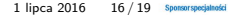

#### Using strace to show system calls

- <span id="page-16-0"></span> $\blacktriangleright$  Learn which system calls a program makes.
- $\triangleright$  Find those system calls that fail together with the error code. I find this useful if a program fails to start but doesn't print an error message or if the message is too general. strace shows the failing syscall.
- $\blacktriangleright$  Find which files a program opens.
- $\triangleright$  Find out what syscalls a running program is making, for example to see if it is stuck in a loop.

```
strace ./helloworld
execve("./helloworld", ["./helloworld"], [y* 14 \text{ vars } */]) = 0brk(0) = 0x11000uname(\{sys = Linux", node="beaglebone", ...}) = 0
mmap2(NULL, 4096, PROT_READ|PROT_WRITE, MAP_PRIVATE|MAP_ANONYMOUS, -
1, 0 = 0xb6f40000
access("/etc/Id.so.preload", R OK) = -1 ENOENT (No such file or directory)open("/etc/ld.so.cache", O_RDONLY|O_CLOEXEC) = 3
fstat64(3, {st_mode=S_IFREG|0644, st_size=8100, ...}) = 0
mmap2(NULL, 8100, PROT_READ, MAP_PRIVATE, 3, 0) = 0xb6f3e000
close(3) = 0
```
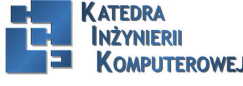

## References

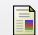

C. Simmonds. Mastering Embedded Linux Programming. Packt Publishing, 2015.

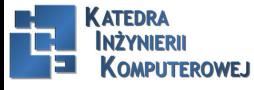

Mariusz Naumowicz **Marius 2016** [Operating Systems And Applications For Embedded Systems](#page-0-0) 1 lipca 2016 18/19 Sponsorsposjated

# <span id="page-18-0"></span>The End

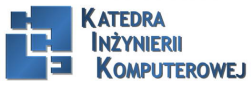

Mariusz Naumowicz **Marius 2016** [Operating Systems And Applications For Embedded Systems](#page-0-0) 1 lipca 2016 19/19 Sponsorsposjated

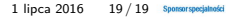

'intel,